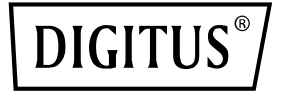

# **Commutateur PoE Gigabit Ethernet L2 Managed 24 ports**

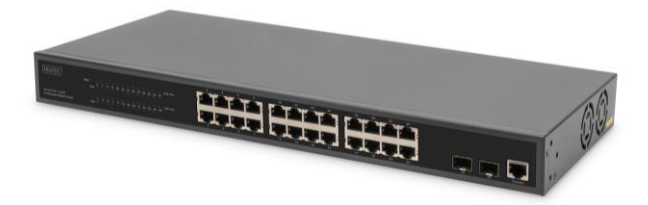

**Guide d'installation rapide** DN-95359

# **1. Présentation**

Le DN-95359 est un commutateur PoE 24 +2 ports L2 managed. Il est principalement utilisé dans les structures LAN. Avec un budget PoE total de 330 watts, le DN-95359 alimente jusqu'à 24 appareils PoE connectés, comme par exemple des caméras de sécurité IP ou des téléphones VoIP, avec une puissance de 30 W par port. Grâce à une large bande passante de fond de panier de 52 Gbit/s, les données sont traitées et transmises rapidement. De plus, des fonctionnalités telles que ICMPv6, IGMP & MLD Snooping, Portmirrowing, filtre broadcast storm et bien d'autres sont prises en charge.

# **2. Fonctionnalités**

- 1. Offre 24 ports 10/100/1000 Base-TX + 2 ports Gigabit SFP, 24 injecteurs PoE
- 2. Alimentation intégrée, 450 W, bande passante du fond de panier élevée de 52 Gbit/s
- 3. Prise en charge de ICMPv6, IPv6 Neighbor Discovery, MLD Snooping, IPv6 Telnet, Standard IP/ Extend IP / MAC IP / ARP ACL, IGMP Snooping pour les applications multi-supports
- 4. Prise en charge de Port Mirroring et du contrôle de la bande passante, contrôle de flux IEEE 802.3x
- 5. Prise en charge de Port Based VLAN / 802.1Q Tag VLAN et du port trunk IEEE 802.3ad avec LACP
- 6. Prise en charge de Spanning Tree Protocol IEEE 802.1d/802.1w/802.1s
- 7. Prise en charge de Qualité de service (QoS) IEEE 802.1p et de l'authentification des utilisateurs IEEE 802.1x
- 8. Prise en charge du filtre broadcast storm, System Event Log, Command Line Interface Management
- 9. Gestion via Web / SNMP / SSH / Telnet (compatible IPv6) / Console

## **3. Contenu de la livraison**

- 1x DN-95359 Commutateur PoE 24 ports
- 1x manuel utilisateur
- 1x câble réseau
- 1x câble DB9 vers RJ45
- 1x kit de montage en rack
- 4x pieds en caoutchouc

## **4. Spécifications**

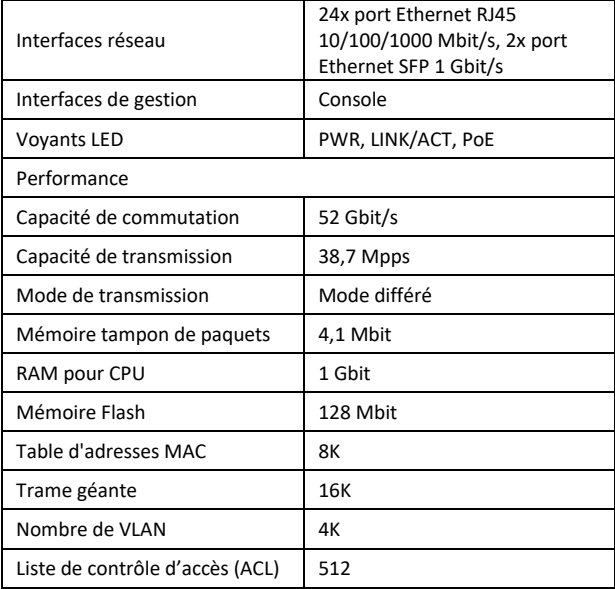

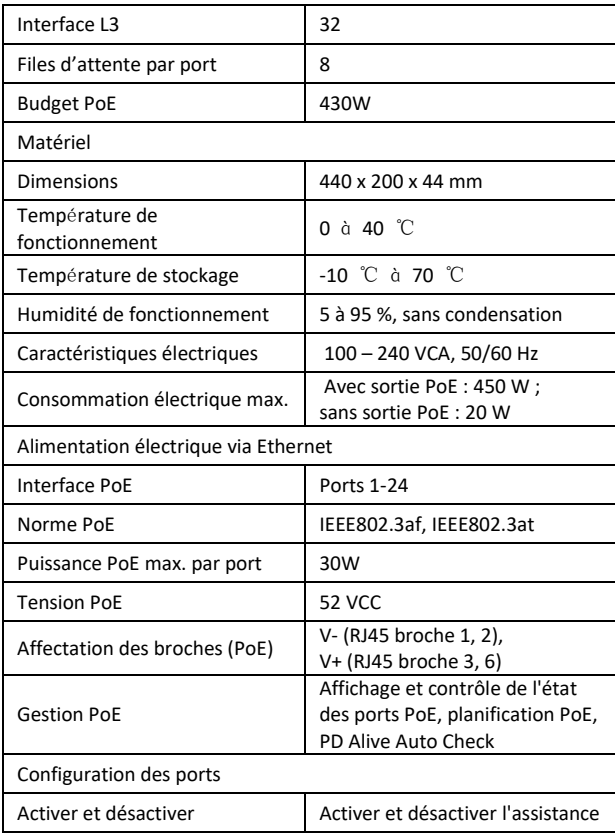

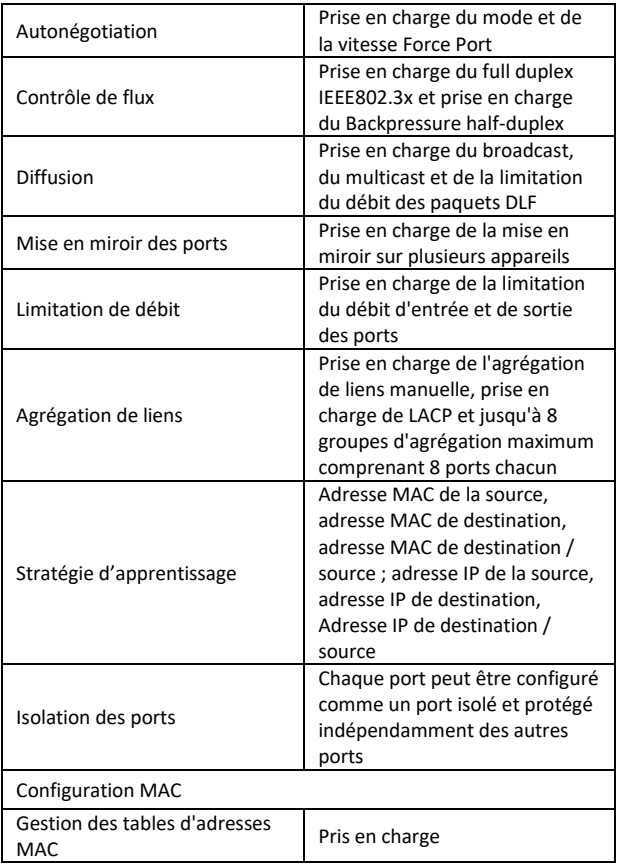

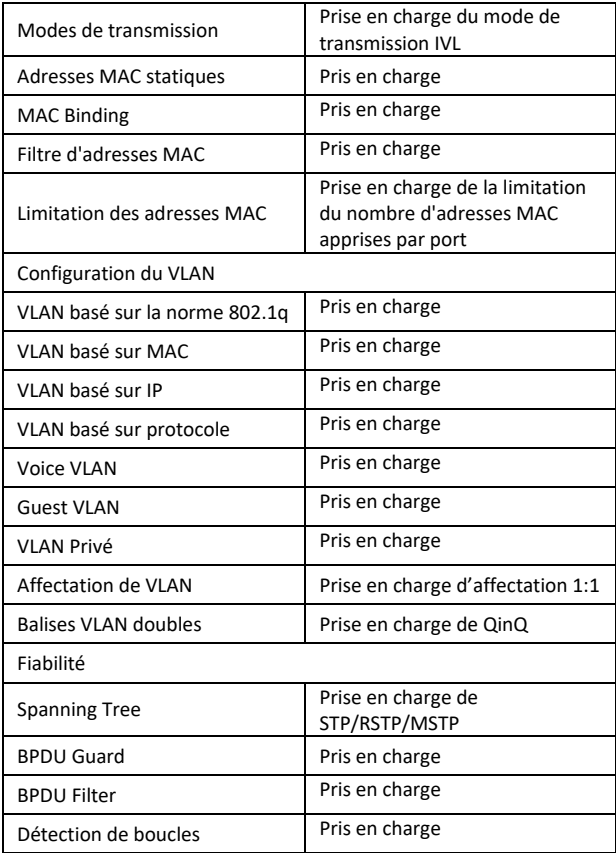

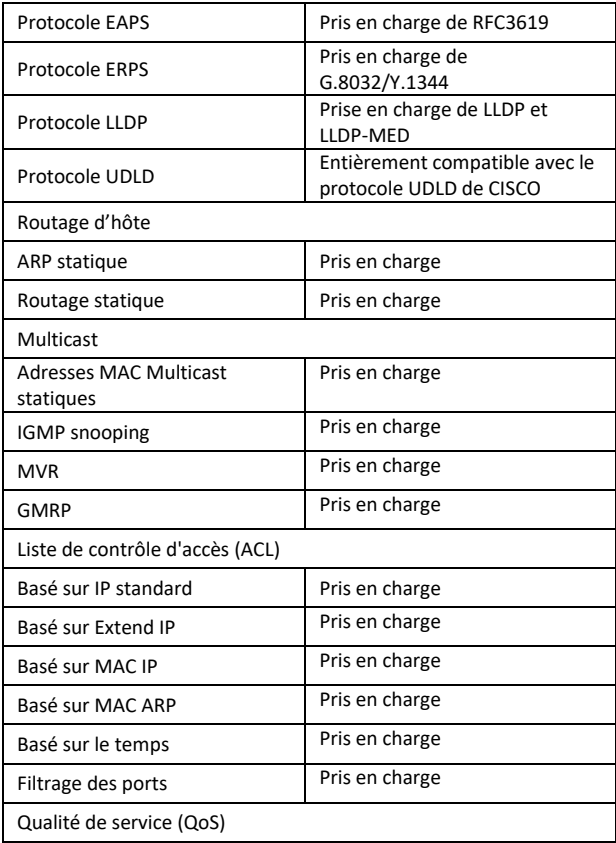

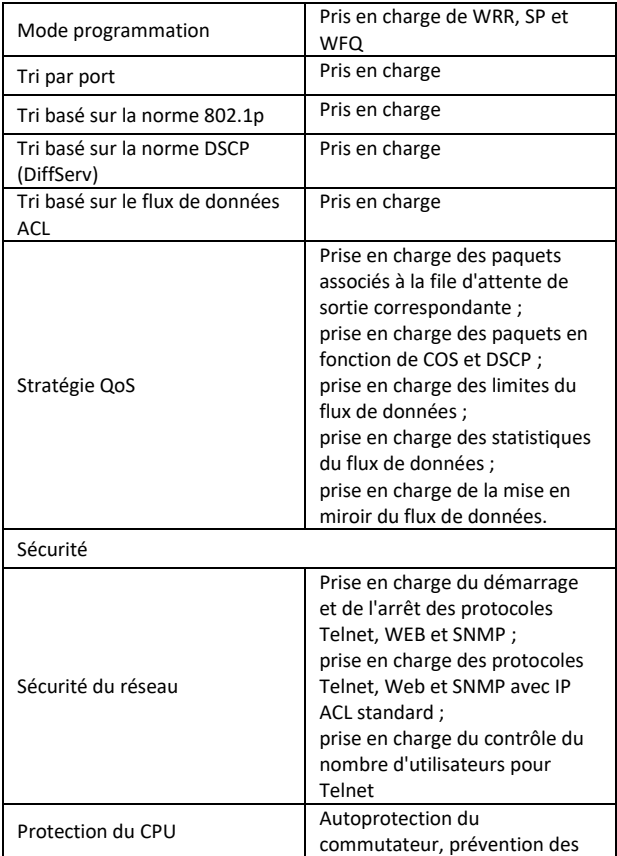

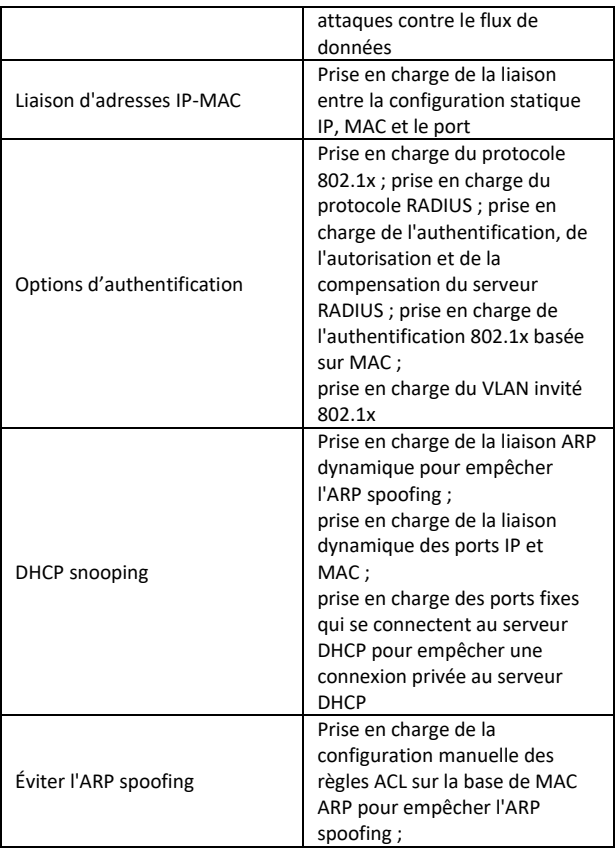

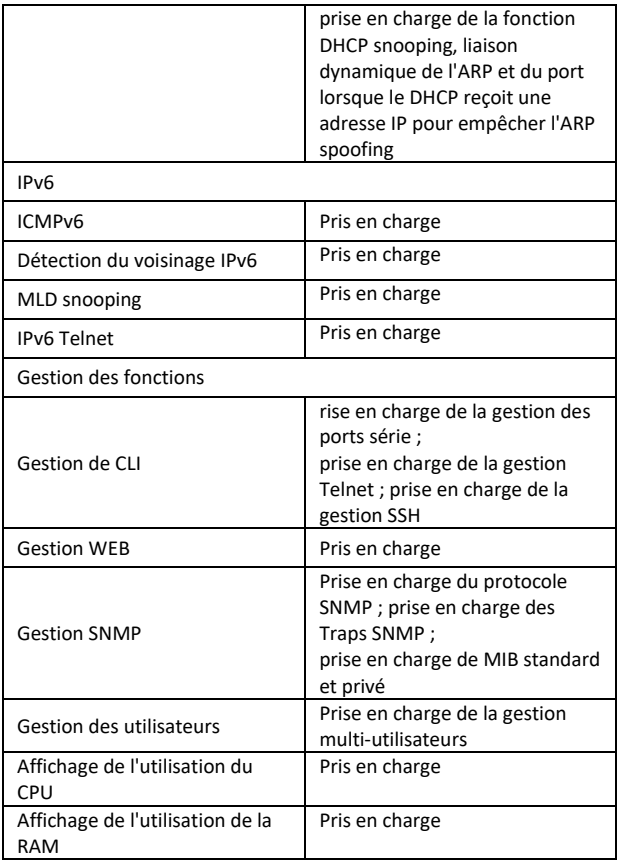

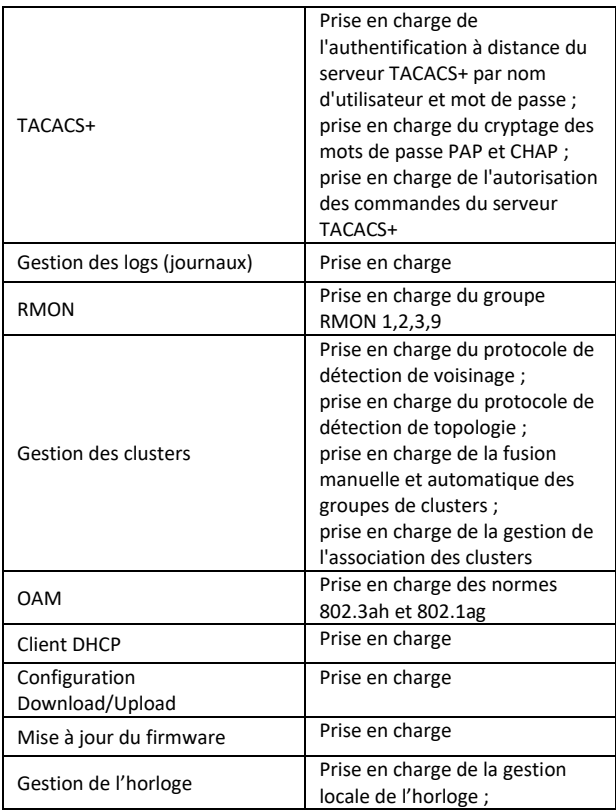

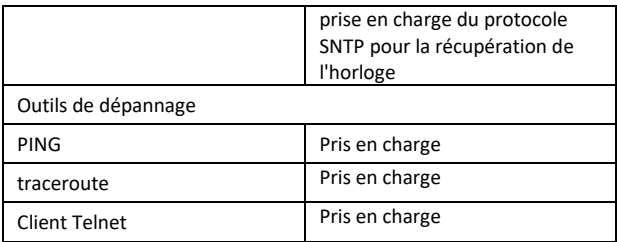

## **5. Informations sur le panneau**

#### **Face avant**

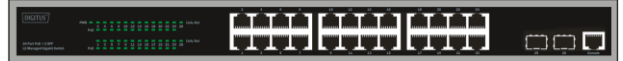

**Voyant PWR :** Le voyant d'alimentation s'allume lorsque le commutateur est connecté à une source d'alimentation.

**Voyant Link/Act :** Le voyant Link/Act clignote pour indiquer une connexion réseau via le port correspondant. Le clignotement indique que le commutateur est en train d'envoyer ou de recevoir des données vers le port.

#### **Voyant PoE:**

- Vert : Indique que l'appareil alimenté par PoE (PD) est connecté et que le port fournit du courant avec succès.
- Éteint : Indique qu'aucun appareil alimenté (PD) n'est connecté.

#### **Face arrière**

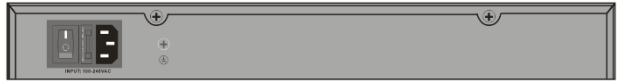

**Entrée de courant :** Prise en charge des tensions d'entrée 100 – 240 VCA, 50/60 Hz.

**Interrupteur :** Allumez l'interrupteur après avoir branché le câble d'alimentation, « I » signifie allumer l'appareil, « O » signifie éteindre l'appareil.

**Mise à la terre :** utiliser un câble de mise à la terre dédié

# **6. Installation du matériel**

Ce chapitre contient des informations sur le déballage et l'installation du commutateur.

## **6.1 Installation du commutateur**

Il est recommandé d'installer et d'utiliser le commutateur de réseau en toute sécurité :

- Assurez-vous visuellement que le câble d'alimentation est totalement connecté à la prise d'alimentation.
- Assurez-vous que les conditions de dissipation de la chaleur et de ventilation autour de l'interrupteur sont réunies.
- Ne pas placer d'objets lourds sur le commutateur.

#### **6.2 Installation sur le bureau ou sur une étagère**

Si vous installez le commutateur sur un bureau ou une étagère, les pieds en caoutchouc fournis doivent être montés sur la base de l'appareil, à chaque coin. Veillez à laisser une distance suffisante entre l'appareil et les objets environnants.

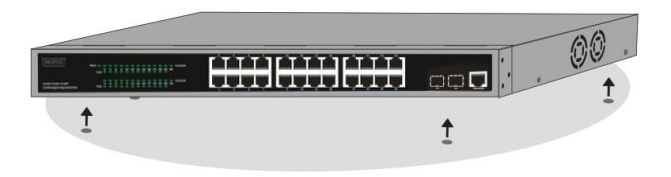

#### **6.3 Montage en rack**

Le commutateur peut être monté dans un rack 19 pouces au standard EIA avec d'autres appareils. Pour l'installation, fixez les supports de montage sur les parois latérales du commutateur (un de chaque côté) et fixez-les avec les vis fournies (veuillez noter que ces supports ne sont pas conçus pour l'installation du commutateur dans d'autres systèmes).

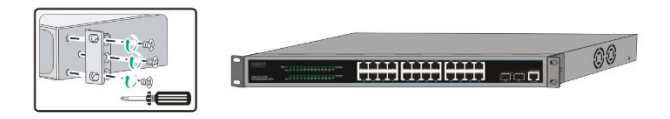

Montez ensuite le commutateur dans le rack à l'aide des vis fournies avec le rack.

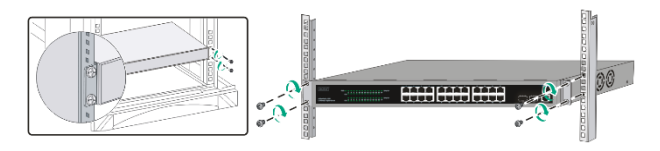

## **6.4 Branchement du câble d'alimentation CA**

Branchez le câble d'alimentation CA à l'arrière du commutateur et connecter l'autre extrémité à la prise de courant. (veuillez prévoir une mise à la terre appropriée et, le cas échéant, une protection contre les surtensions).

*Attention ! Ne pas mettre l'interrupteur d'alimentation en marche avant d'avoir branché les câbles d'alimentation. Les pics de tension peuvent endommager le commutateur.*

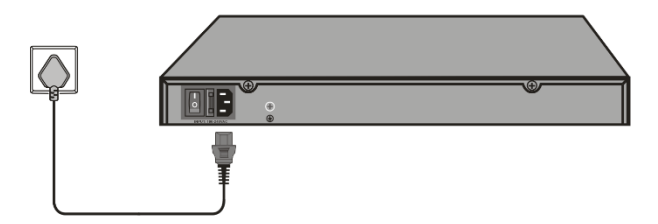

#### **6.5 Panne de courant**

Par mesure de précaution, le commutateur doit être déconnecté du réseau en cas de panne de courant. Une fois l'alimentation rétablie, rebranchez le commutateur.

#### **Veuillez respecter les consignes de sécurité suivantes lors de l'installation :**

- A) Température de fonctionnement élevée si l'appareil est installé dans un rack fermé ou en plusieurs parties, la température à l'intérieur du rack peut être supérieure à la température ambiante. Il faut donc envisager d'installer l'appareil dans un environnement compatible avec la température ambiante maximale (Tma) indiquée par le fabricant.
- B) Circulation d'air réduite l'installation des appareils dans un rack doit être effectuée de manière à ne pas entraver le flux d'air nécessaire au bon fonctionnement des appareils.
- C) Charge mécanique le montage de l'appareil dans le rack doit être effectué de manière à ce que des charges mécaniques inégales ne créent pas de conditions dangereuses.
- D) Surcharge du réseau électrique le raccordement de l'appareil au réseau électrique et les effets d'une surcharge du réseau électrique sur la protection contre les surintensités et le câblage doivent être pris en compte. Il convient de tenir compte des indications figurant sur la plaque signalétique de l'appareil.
- E) Mise à la terre la mise à la terre des appareils montés en rack doit être assurée. Il convient également d'accorder une attention particulière aux branchements d'alimentation qui ne sont pas directement reliés au circuit électrique (p. ex., l'utilisation de multiprises)."

## **7. Premiers pas**

Cette section présente l'interface de gestion du commutateur.

#### **7.1 Utilisation de l'interface de gestion via Internet**

Une fois l'installation matérielle terminée, vous pouvez configurer le commutateur, surveiller l'état du réseau et afficher des statistiques via un navigateur web.

## **7.2 Navigateurs web pris en charge**

L'interface de gestion fonctionne sur les navigateurs web suivants:

- Internet Explorer 6 ou version supérieure
- Netscape 8 ou version supérieure
- Mozilla
- Firefox 1.5/2.0 ou version supérieure

#### **7.3 Connexion au commutateur**

Pour commencer la configuration web de votre appareil, vous avez besoin des appareils suivants :

- 1. PC avec un port Ethernet RJ45
- 2. câble Ethernet standard

Branchez le câble Ethernet sur l'un des ports situés à l'avant du commutateur et sur le port Ethernet de l'ordinateur.

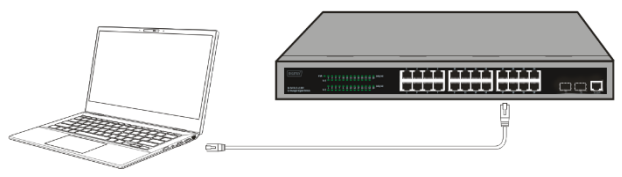

**Branchement du câble Ethernet**

## **7.4 Inscription à l'interface de gestion**

Pour accéder à l'interface de gestion du commutateur, ouvrez le navigateur, saisissez l'adresse administrateur par défaut

**http://192.168.0.1** dans la barre d'adresse, puis appuyez sur la touche Entrée.

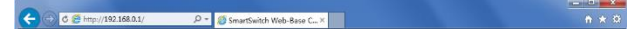

Lorsque la boîte de dialogue de connexion suivante apparaît, saisissez le mot de passe et cliquez sur **OK**. Par défaut, le nom d'utilisateur est **admin** et le mot de passe est **admin**.

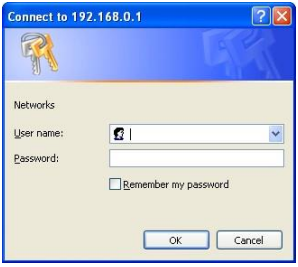

Une fois la connexion réussie, la page principale s'affiche comme suit et vous pouvez cliquer sur le menu de gauche pour configurer les fonctions correspondantes.

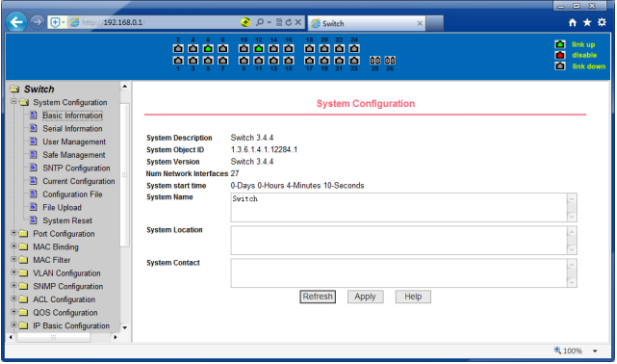

## **8. Interface du port console**

Le commutateur intelligent dispose d'un port console. Débit 9600 bps, connecteur RJ45 standard.

Utilisez un câble approprié pour relier le port au port série du PC comme suit:

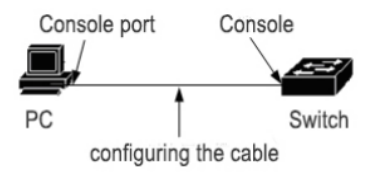

Le connecteur RJ45 utilisé par le port console est illustré ci-dessous, les broches du connecteur RJ45 sont numérotés de 1 à 8 de gauche à droite.

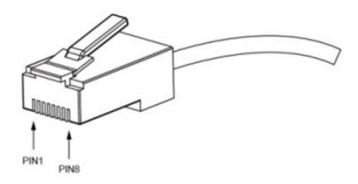

Ce câble est utilisé pour relier le port console du commutateur au terminal de surveillance externe. Les deux extrémités du câbles sont respectivement un connecteur RJ45 à 8 broches, et deux connecteurs femelles DB25 et DB9 (l'utilisation dépend du port série du terminal). Le diagramme de connexion est décrit ci-dessous :

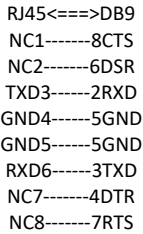

C'est un produit de classe A. Dans un environnement domestique, ce produit peut provoquer des interférences radio.

Dans ce cas, il peut être nécessaire que l'utilisateur prenne des mesures appropriées.

Assmann Electronic GmbH déclare par la présente que la Déclaration de Conformité est incluse dans la livraison. Dans le cas contraire, demandez l'envoi de la Déclaration de Conformité par courrier postal adressé au fabricant à l'adresse indiquée ci-dessous.

#### **www.assmann.com**

ASSMANN Electronic GmbH Auf dem Schüffel 3 58513 Lüdenscheid, Allemagne

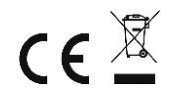